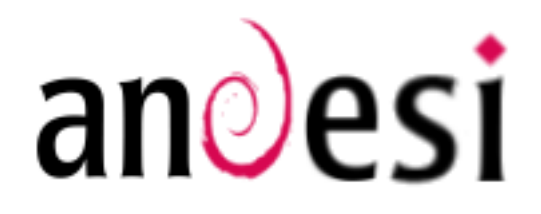

### **INTRODUCTION**

« Au commencement, il y avait le .tar.gz. Les utilisateurs devaient compiler chaque programme qu'ils voulaient utiliser sur leur système GNU/Linux. Quand Debian fut créée, il a été estimé nécessaire que le système s'occuppe aussi de la gestion des paquets installés sur la machine. Le nom dpkg fût donné à ce système. Ainsi, ce fut la première fois qu'un « système de paquets » était inclus dans GNU/Linux, longtemps avant que Red Hat ne décide de créer son système de « rpm ».

Un nouveau dilemme est rapidement survenu dans l'esprit des développeurs GNU/Linux. Ils avaient besoin d'une solution rapide, pratique et efficace pour les *paquets* qui gérerait installer automatiquement les dépendances et qui prendrait en compte les fichiers de configuration des paquets lors de mises à niveau. Ici encore, Debian a ouvert la voie et a donné naissance à apt, Advanced Packaging Tool, qui depuis a été porté par Permet de rechercher un ou plusieurs sources, list, cette commande permet la Conectiva pour l'utiliser avec les rpm et a été mot(s) pouvant se rapporter à la mise à jour de la base de données de Cela peut etre très utile si vous ne voulez adopté par quelques autres distributions.»

### - INTRODUCTION DU APT-HOWTO-FR : http://www.debian.org/doc/manuals/apthowto/index.fr.html

### **CONVENTION**

Les options possibles pour certaines commandes écrites dans ce document sont placées entre "[]".

### **CE OU'IL FAUT SAVOIR**

Un paquet représente un ensemble de fichiers regroupés pour simplifier leur utilisation. De plus lorsque vous utilisez

### ARNAUD FONTAINE - ANDESI - MÉMENTO SUR LA GESTION DES PAQUETS SOUS DEBIAN - HTTP://WWW.ANDESI.ORG

APT vous n'avez pas besoin d'indiquer le **dokg-S gimp logo,ppm** chemin mais simplement le nom du paquet Recherche ce fichier parmi les paquets déjà installe de nouveaux paquets. sans son extension. Par contre pour DPKG installés sur le système. vous devrez le faire

de commencer la lecture de ce tutorial : apt-get install apt-file apt-show-versions

/etc/apt/sources.list fichier Le primordial pour utiliser APT car il liste les « dans tous les paquets installés ou non. sources » d'où peuvent provenir les paquets. APT peut traiter les paquets au apt-file search gimp logo.ppm format Debian provenant d'internet (http. Recherche ce fichier même si le paquet ssh, ftp) ou ceux disponibles localement gimp n'est pas installé. (file et cdrom)

### Pour un exemple de fichier sources.list : /usr/share/doc/apt/examples/sources.list

Remplacez implement stable par votre **apt-show-versions** version actuelle de Debian (stable, testing Permet de vérifier si un paquet est à jour. contenant des paquets Debian. placés par défaut dans le répertoire suivant paquets de versions différentes de Debian. /var/cache/apt/archives.

### **OBTENIR DES INFORMATIONS**

### apt-cache search image paint edit

description ou au nom d'un paquet.

### apt-cache show gimp

Affiche plus d'informations sur un paquet en particulier (nom, statut,...).

### apt-cache showpkg gimp

Affiche des informations plus détaillées sur apt-get remove [--purge] gimp-dmotif un paquet (dépendances, versions).

### apt-cache depends gimp

Affiche les dépendances du paquet gimp.

### $d$ <sub>p</sub> $k$ g - L gimp $1.2$

Affiche la liste des fichiers présents dans le apt-get upgrade -u paquet gimp.

### dpkg-l"\*gi\*"

Il faut que vous installiez ces paquets avant Affiche les statuts des paquets dont le nom si nécesaires. contient les cractères "gi".

### apt-file update

est Met à jour la liste des fichiers contenus

### apt-file list gimp1.2

Affiche la liste des fichiers contenus dans ce paquet même si celui-ci n'est pas installé.

ou unstable). Les paquets téléchargés sont Cela est très utile si vous disposez de

### **GESTION DES PAOUETS**

### apt-get update

Nécessaire lors de la modification du fichier apt-get install synaptic paquets.

### apt-get install [--reinstall] gimp gimpdmotif-

Installe le paquet gimp et désinstalle le apt-get install apt-howto-fr paquet gimp-dmotif ("-").

# gimp+

Désinstalle le paquet gimp-dmotif (--purge pour supprimer aussi les fichiers de configuration associés à ce paquet) et installe le paquet gimp ("+").

Permet de mettre à jour les paquets d'une

même version de la distribution sans

### apt-get dist-upgrade -u

Permet de mettre à niveau tout votre système en installant des nouveaux paquets

### ant-get clean

Supprime tous les paquets téléchargés.

### apt-get -f install

**Utile** lorsque **VOUS** interromnez l'installation ou la suppression de paquets.

### dpkg-i gimp1.2-1.deb

Installe le paquet sans gestion des dépendances.

### apt-cdrom add

Permet d'aiouter très facilement un cédérom officiel de la distribution

### **RESSOURCES**

Il existe une interface graphique pour APT (une fois installé tapez synaptic pour le lancer):

pas vous embeter avec toutes ces commandes.

## Pour plus d'informations : apt-get install debian-reference-fr

Vous pourrez ensuite trouver ces documentations dans: /usr/share/doc/Debian

Ou directement sur Internet: http://www.debian.org/doc/user-manual